**Properties ApplicationIsEditor** AppMainHwnd BinDirectory (Read Only) ComputerName (Read Only) ConfigDirectory (Read Only) ConfigFile (Read Only) CurrentUser CurrentWorkspaceFile DefaultAdapter DefaultAdapterIndex

ExternalReportViewers (Read Only) FileDialogDirHistoryList Globals (Read Only) GlobalsFile (Read Only) Images (Read Only) IsRemote

IsUIMessageQueueEmpty (Read Only)

LargeImageList (Read Only) LastWorkspacePath LicenseType (Read Only) MajorVersion (Read Only)

MasterEngine MinorVersion (Read Only) NumAdapters (Read Only) NumImages (Read Only) PersistBreakpoints PersistWatchExpressions RevisionVersion (Read Only)

(Read Only)

# SearchDirectories (Read Only) SecondsSince1970UniversalCoordinatedTime SecondsSinceStart (Read Only) TemporaryGlobals (Read Only) TestStandDirectory (Read Only)

SmallImageList (Read Only) StationOptions (Read Only)

UIMessagePollingEnabled UniqueEngineId (Read Only) UsersFile (Read Only) VersionString (Read Only) WatchExpressionsEnabled

**Methods** AbortAll AddImage BreakAll

CallFrontEndCallbackEx CanCreateStep CheckExpression CheckExprSyntax CommitGlobalsToDisk CopyPropertyObject CreateNewUniqueStepIds CreateTempFile CurrentUserHasPrivilege DelocalizeExpression DisplayAdapterConfigDialog DisplayBreakpointDialog

DisplayBrowseExprDialogEx DisplayBrowsePropertyObjectDialog DisplayEditBreakAndWatchDialog DisplayEditNumericFormatDialog DisplayEditPathsInFilesDialog DisplayExpressionEditOptionsDialog DisplayExternalViewerDialog

DisplayEditUserDialog

ShouldAutoLaunchExternalReportViewer ShutDown TerminateAll UnloadAllModules UnloadTypePaletteFiles UnregisterModalWindow UnserializeObjects UnserializeObjectsAndTypes UserNameExists WriteToolMenuToDisk

DisplayFileDialog DisplayHelpFile DisplayHelpTopic DisplayLoginDialog DisplayLoopOnStepsDialog DisplayMessageBox DisplayNewUserDialog DisplayOptionsDialog

DisplayPreconditionDialog DisplayRunTimeErrorDialogE DisplaySearchDirDialog DisplaySeqFilePropDialog DisplaySequenceFileCallbacksDialog DisplaySequencePropDialog DisplayStepPropDialog DisplayStepTypeMenuEditorEx DisplayToolMenuDialog DisplayWorkspaceBrowserDialog FindFile FindPath GetAdapter

GetAdapterByKeyName GetEditTimeToolMenuItems **GetErrorString** GetImageIndex GetImageName GetInsertStepMenuStructure GetInsertVariableMenuStructure GetInternalOption GetLicenseDescription GetLocalizedDecimalPoint

GetProductRegistrationInfo

GetResourceString GetResourceSymbols GetRunTimeToolMenuItems GetSequenceFileEx GetStationModelSequenceFile GetSyncManager GetTypeDefinition **GetTypeNames** GetTypePaletteFileList GetTypeUsageLocations GetUIMessage GetUser GetUserProfile GetWatchExpressions GetWatchExpressionsChangeCount IsCurrentSequenceFileVersion

LaunchExternalViewer

LoadTypePaletteFilesEx LocalizeExpression NewDataType NewEditArgs **NewEditContext** NewExecution NewExpression NewHierarchicalExecution NewInteractiveArgs

NewPropertyObject NewPropertyObjectFile NewSequence NewSequenceFile **NewStep** NewStepType

NewTypeUsageList NewUser NewWorkspaceFile NotifyEndOfModalDialog NotifyStartOfModalDialogEx OpenWorkspaceFile PostUIMessage RegisterModalWindow RegisterUIMessage RegisterUIMessageCallback ReleaseSequenceFileEx

ReloadGlobals ReloadStringResourceFiles ResetTypeInstances SaveAllModifiedSeqFiles SearchFiles SerializeObjects SetInternalOption SetLocationForNextDialog SetProductRegistrationInfo SetTypePaletteFileList

#### **Event** UIMessageEvent

**Engine**

**Note** National Instruments strongly recommends using the TestStand User Interface (UI) Controls for writing TestStand applications, such as operator interfaces. For more information about the TestStand UI Controls, refer to the TestStand Help and the TestStand User Interface Controls Reference Poster.

This poster is a reference tool. You should familiarize yourself with the information presented in the TestStand System and Architecture Overview Card and in Using TestStand to gain a better understanding of API concepts. Refer to the TestStand Help for a complete description of the classes, properties, methods, and events listed on this poster.

> CommandArguments CommandInitialDirectory CommandPath Editable EditsSelectedFile EnabledExpression HiddenExpression ItemTextExpression SeparatorBefore SequenceFilePath SequenceName SubMenuItems (Read Only)

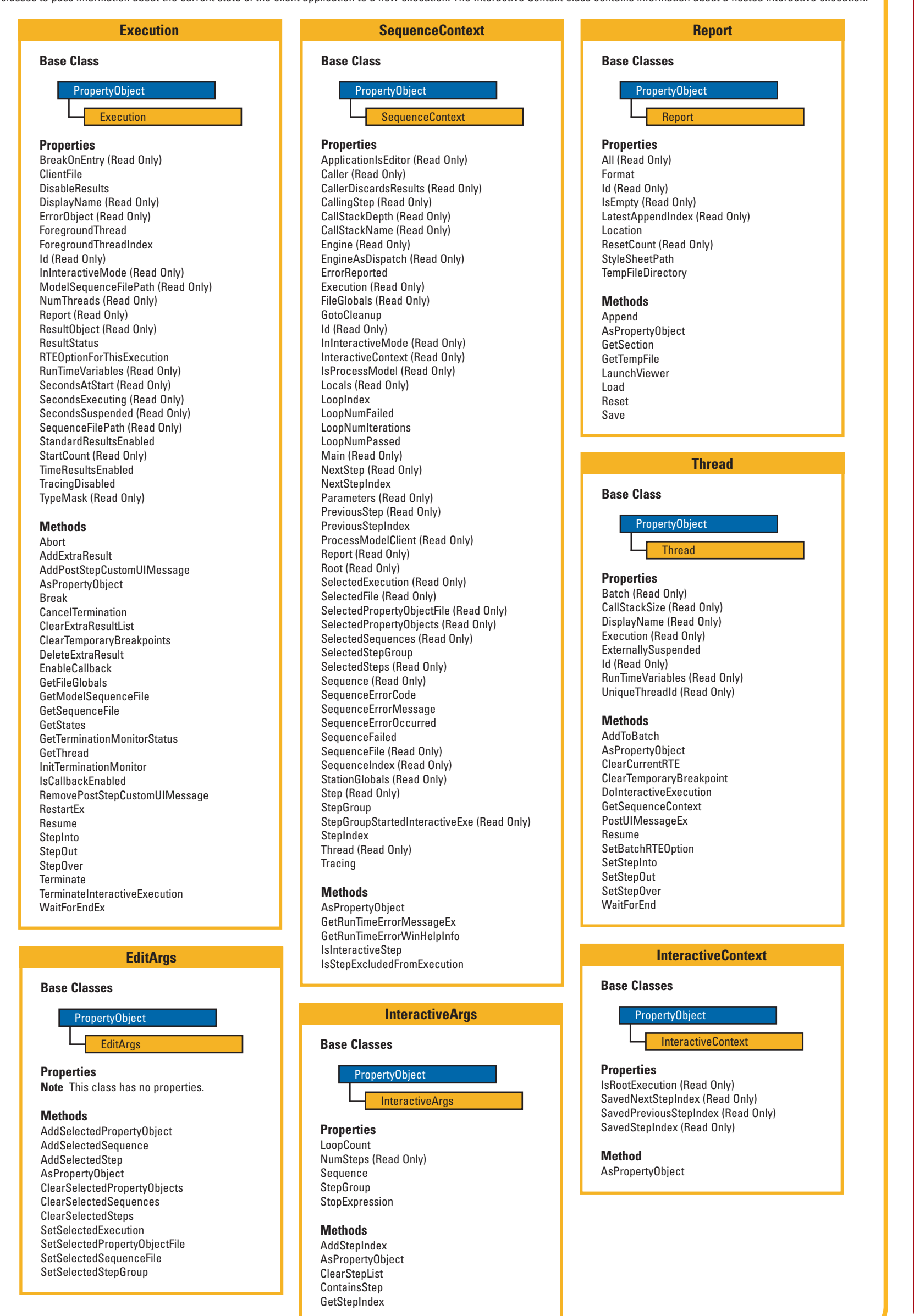

TestStand provides a comprehensive ActiveX API for building sophisticated test management systems and other sequencing applications. Use the TestStand API to read and write data from TestStand properties, including TestStand sequences and steps, or to create and control sequence executions. You can use the TestStand API from any software development environment that supports access to ActiveX automation servers.

**Engine Classes**

CVI™, LabVIEW™, National Instruments™, NI™, ni.com™, and TestStand™ are trademarks or trade names of National Instruments Corporation. Product and company names mentioned herein are trademarks or trade names of their respective companies. For patents covering National Instruments products, refer to the appropriate location: **Help»Patents** in your software, the patents.txt file on your CD, or ni.com/patents.

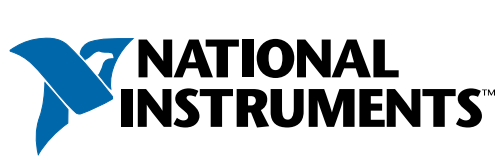

© 2003 National Instruments Corporation. All rights reserved. Printed in Ireland.

**EditTimeMenuItems**

### **EditTimeMenuItem**

**Properties**

Type

**Methods Note** This class has no methods.

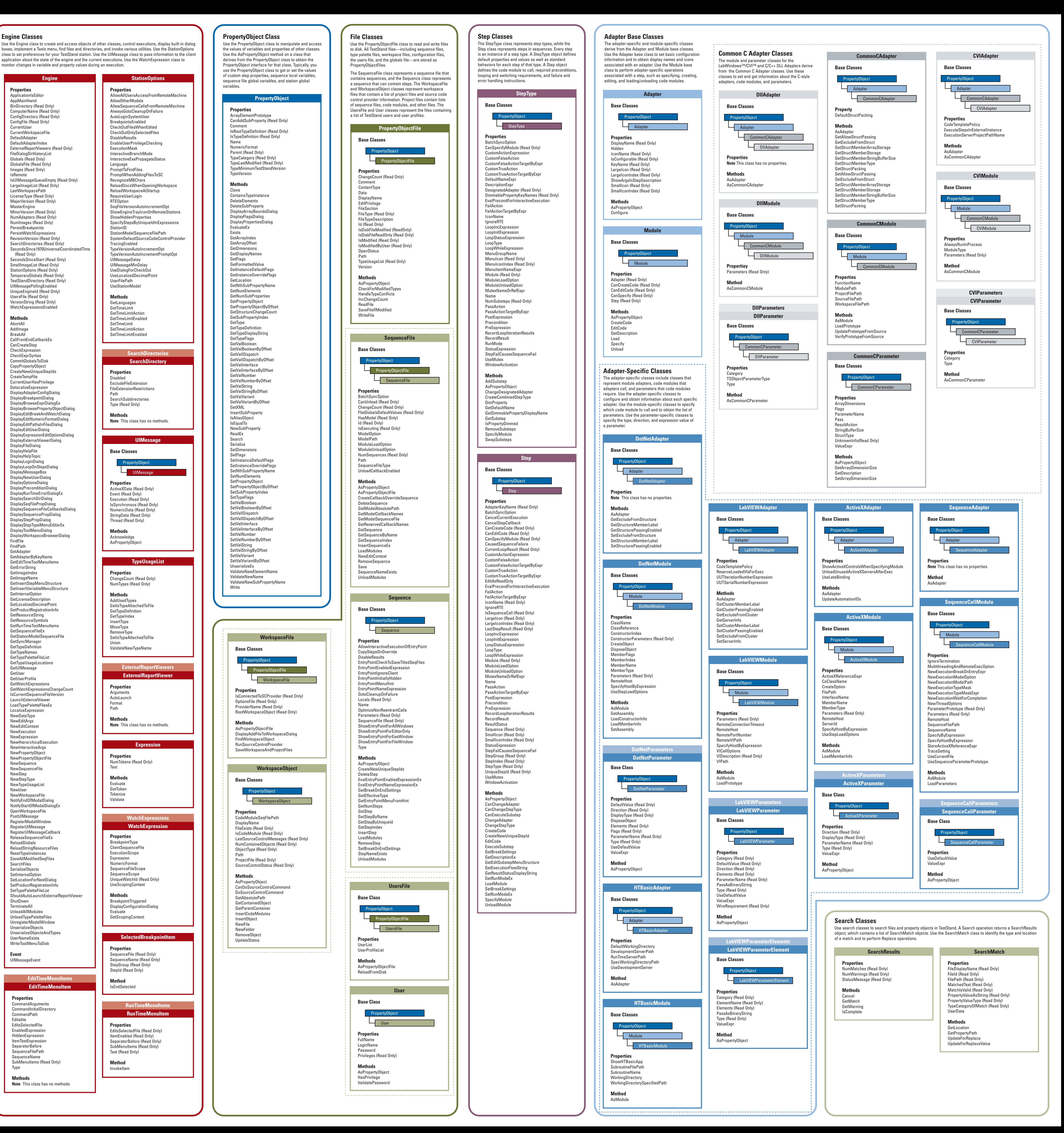

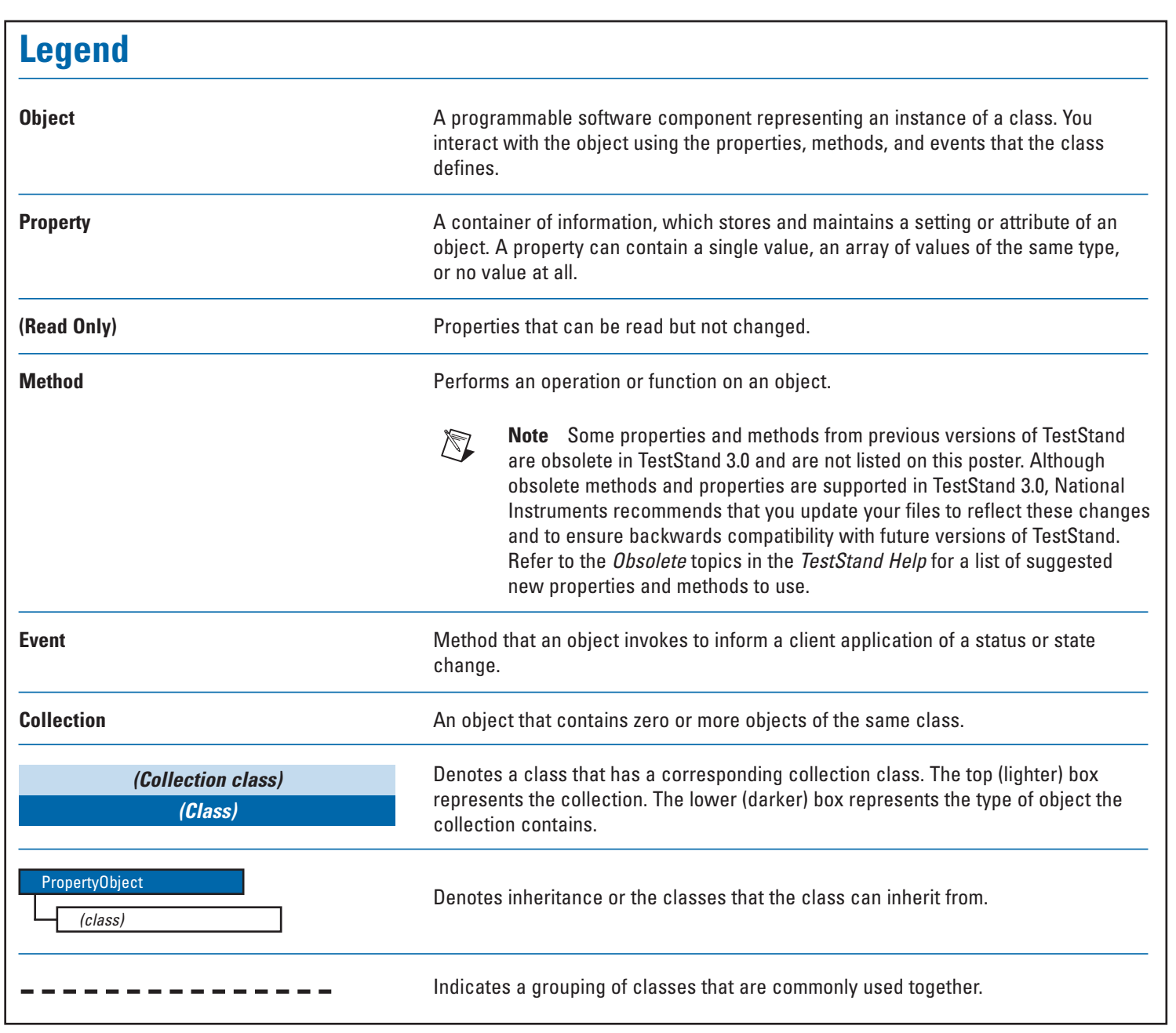

## **REFERENCE POSTER TestStandTM API**

### \*322844A-01\* 322844A-01 Jul03

### **Execution Classes**

Use the Execution classes to control and get information about executions. The Execution class contains all the information the TestStand Engine needs to run a sequence, its steps, and any other TestStand sequences it calls. The Report class contains report text for an execution, the report format, and location information. The Thread class maintains a call stack. The SequenceContext class contains information about the execution at a particular call stack level. Use the EditArgs and InteractiveArgs classes to pass information about the current state of the client application to a new execution. The Interactive Context class contains information about a nested interactive execution.